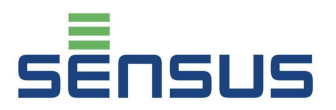

PolluCom E może być stosowany do pomiaru zużycia energii cieplnej i chłodniczej w systemach w których czynnik grzejny/chłodniczy stanowi woda lub woda z glikolem.

Niniejsza instrukcja informuje o zasadach montażu i obsługi licznika PolluCom E we wszystkich jego wersjach. Instrukcja stanowi integralną część ciepłomierza i powinna być zachowana przez użytkownika tak długo, póki ciepłomierz PolluCom E jest użytkowany.

## **Zakres dostawy**

- PolluCom E
- 2 uszczelki
- materiały do plombowania (2 lub 3 klipsy zabezpieczające, drut plombowniczy)
- dodatkowo dla wersji z rozłącznym przelicznikiem: 1 wieszak ścienny, 2 śruby; 2 kołki, 1 folia przylepna
- Instrukcja montażu i obsługi
- Komplet śrubunków
- Osłona czujnka temperatury

# **Treść**

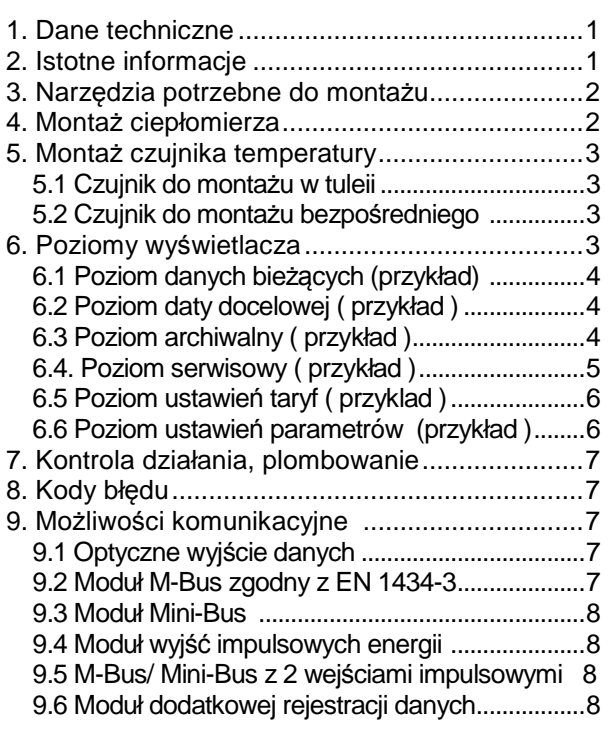

# **1. Dane techniczne**

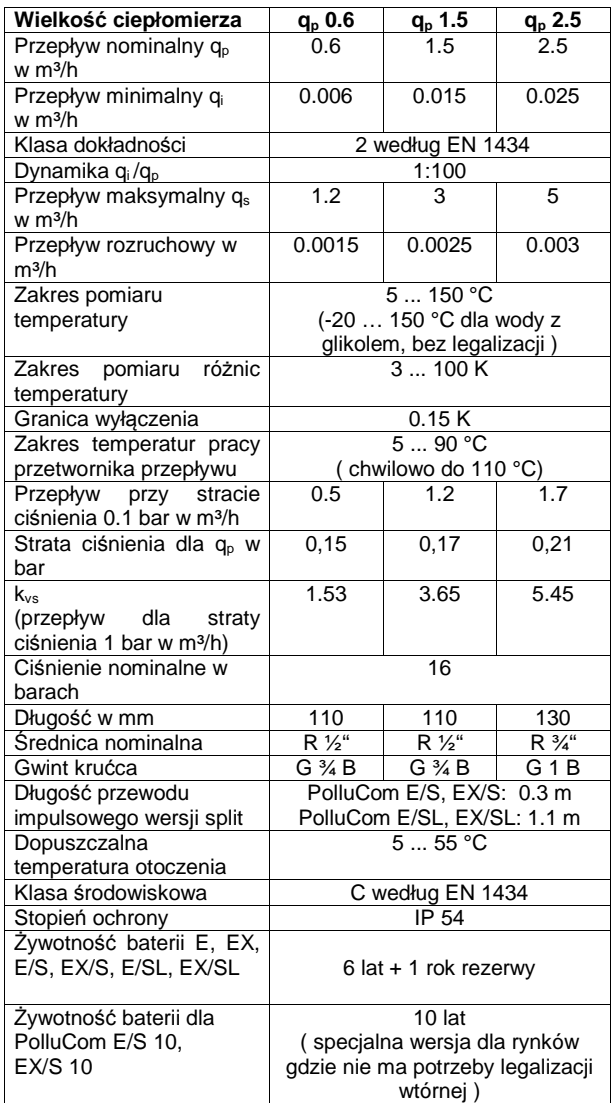

# **2. Istotne informacje**

Obowiązujące normy: EN 1434, część 1, 3 i 6

Ciepłomierze są urządzeniami pomiarowymi i należy się z nimi obchodzić z należytą ostrożnością. Nie wolno podnosić ich za przewody czujników temperatury. Do czyszczenia używać jedynie wilgotnej ściereczki. Aby chronić urządzenie przed zanieczyszczeniami i uszkodzeniami należy go wyjąć z pudelka bezpośrednio przed montażem.

W przypadku stosowania większej liczby ciepłomierzy w systemie grzewczym, w celu ułatwienia odczytów, zaleca się stosowanie jednego typu ciepłomierza Podczas montażu PolluCom E, śrubunków lub zaworu kulowego, należy się upewnić, czy są one

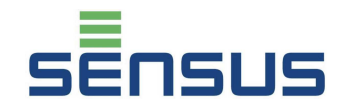

właściwie zamontowane, ponieważ przeciek wody może uszkodzić ciepłomierz. Ze względu na ostre krawędzie śrubunków, montaż ciepłomierza należy przeprowadzać w rękawicach ochronnych

Ciepłomierz zawiera baterię litową. Bateria nie może być otwierana siłą, zwierana, moczona oraz poddawana wpływom temperatury wyższej niż t = 80°C. Zużyte baterie i elementy elektroniki muszą być oddawane do specjalnych firmom zajmujących się ich utylizacją.

# **3. Narzędzia potrzebne do montażu**

klucz płaski SW 19, 30 (przepływy Qn  $0.6 - 1.5$ )\* klucz płaski/Szwedzki SW 25, 37 (przepływ Qn 2.5)\* klucz płaski SW 24 ( tuleje ) śrubokręt płaski 0.8x5 ( tuleja ) kombinerki ( do drutu plombowniczego )

\*dla standardowego zestawu montażowego Nr kat.: 68500515 (R ½" 1 tuleja ), 68500517 (R ¾" – 1 tuleja ) 68503612 (R ½" – 2 tuleje ), 68503613 (R ¾" – 2 tuleje )

# **4. Montaż ciepłomierza**

PolluCom E może być stosowany jako licznik ciepła i chłodu. W zależności od miejsca stosowania, używa się następujących oznaczeń:

Powrót instalacji grzewczej: **powrót** Zasilanie instalacji grzewczej: **zasilanie**

Powrót instalacji chłodniczej: **zasilanie** Zasilanie instalacji chłodniczej: **powrót** 

W zależności od miejsca montażu ciepłomierz posiada oznaczenia: PolluCom E – przy montażu na powrocie

PolluCom EX – przy montażu na zasilaniu

W instalacjach chłodniczych – ze względu na możliwość kondensacji pary wodnej – należy stosować wersje PolluCom E/S lub EX/S, wyposażone w rozłączny integrator, który w takich sytuacjach montuje się na ścianie za pomocą specjalnych wieszaków ściennych

Niektóre PolluCom E mogą być stosowane jako kombinowane liczniki ciepło/chłód, w zależności od wersji. Parametry temperatur przełączenia mogą być samodzielnie ustawiane przez użytkownika przy pomocy oprogramowania MiniCom 3.

Integrator w PolluCom E może być obracany o 330<sup>0</sup> do wyczuwalnego oporu. Przekręcenie przy użyciu siły może spowodować uszkodzenie wewnętrznych części i utratę gwarancji. Kierunek przepływu wody w instalacji oznaczony jest strzałką na korpusie przetwornika przepływu. Dodatkowe odcinki proste przed i za przetwornikiem przepływu nie są wymagane. PolluCom E może być montowany w pozycji poziomej, poziomej obróconej o 90<sup>0</sup>, lub pionowej. Zaleca się przed urządzeniem montaż filtrów, a także przed i za nim zaworów odcinających, umożliwiających szybki montaż i demontaż licznika np. w celu naprawy lub legalizacji wtórnej. Przed montażem licznika należy wypłukać instalację w celu usunięcia wszelkich zanieczyszczeń mogących spowodować uszkodzenie wirnika przetwornika przepływu a następnie zamontować ciepłomierz zawsze używając fabrycznie nowych uszczelek

#### **Przykłady montażu:**

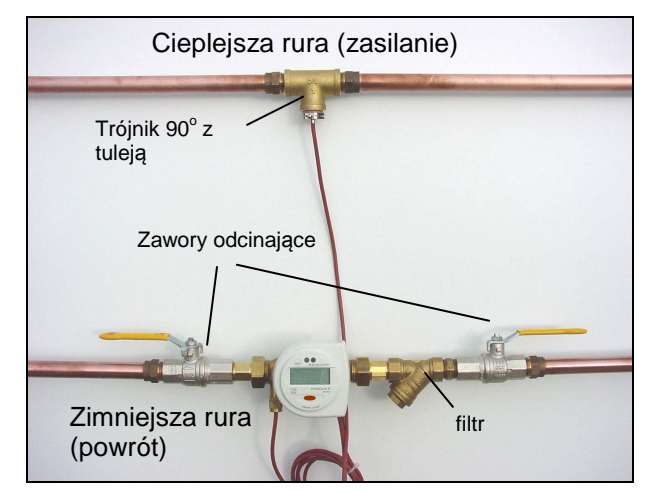

poz. 1: PolluCom E w instalacji grzewczej

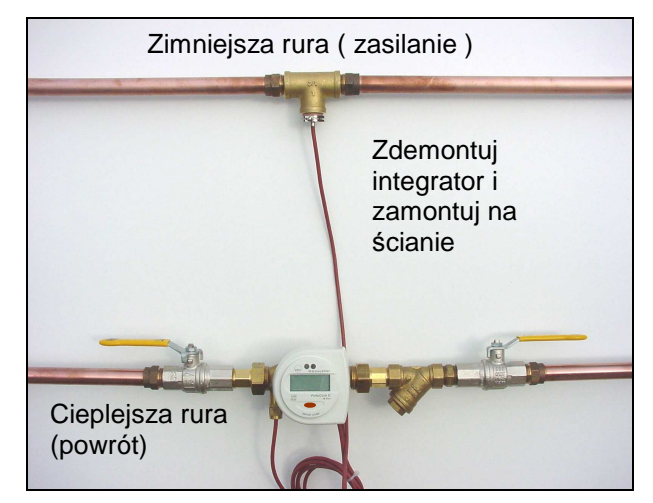

fig. 2: PolluCom EX/S w instalacji chłodniczej

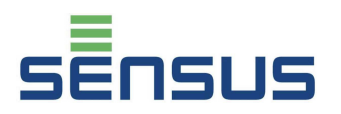

# **5. Montaż czujnika temperatury**

Standardowa długość czujnika temperatury wynosi ok. 1.5 m (dostępne są też wersje z czujnikami o długościach 5 m i 10 m). Jeśli to możliwe czujnik należy umieszczać w rurze osłonowej typu peszel. W celu uzyskania najdokładniejszego pomiaru, koniec czujnika temperatury powinien znajdować się w okolicy osi symetrii rurociągu, w którym jest zamontowany .

Prowadząc przewody, należy zachować dystans minimum 0.3 m od urządzeń wytwarzających zakłócenia elektromagnetyczne i przewodów elektrycznych o napięciu > 220 V.

## **5.1 Czujnik do montażu w tulei**

Należy wsunąć czujnik temperatury do samego końca tulei, a następnie zabezpieczyć go przed wysunięciem dokręcając śrubkę dociskową. Nastepnie należy przeciagnąć drut plombowniczy przez otwór w śrubie i okręcić go wokół nacięcia w sześciokątnym łepku tulei i zacisnąć plombę zabezpieczającą. Uwaga: Niezaplombowanie czujnika temperatury może powodować to iż pomiar temperatur, a więc i całego zużycia energii zliczanej przez ciepłomierz, może być manipulowany przez nieuczciwych odbiorców.

## **5.2 Czujnik do montażu bezpośredniego**

Standardowy czujnik w ciepłomierzu można przerobić na czujnik do montażu bezpośredniego. W tym celu należy wsunąć go w dostarczoną gilzę ( posiadającą czołową uszczelkę ), dokręcić śrubę zabezpieczającą, nasunąć na czujnik temperatury dostarczony czarny gumowy O-ring i tak przygotowany czujnik można wkręcić w gniazdo 3/8" zaworu kulowego, trójnika z odejściem 3/8" lub redukcję ½"/3/8" umieszczoną w trójniku ½".

# **6. Poziomy wyświetlacza**

Wszystkie dane i parametry rejestrowane w PolluCom E są dostępne bezpośrednio na wyświetlaczu, podzielonym na 6 poziomów. W zależności od wersji dostarczonego ciepłomierza podane z gwiazdką (\*) pozycje mogą być wedle woli użytkownika na wyświetlaczu dostępne lub ukryte. Konfiguracji wyświetlacza dokonuje się przy użyciu oprogramowania MiniCom 3 i głowicy optycznej. Podczas pracy ekran wyświetlacza, gdy nie jest odczytywany pokazuje wartość zakumulowanej energii przez 1 sekundę, poczym gaśnie na 4 sekundy ( efekt migania ). Żeby odczytać dane z pierwszego poziomu ( danych bieżących ) należy przez 1 sekundę przytrzymać czerwony przycisk. Żeby odczytać dane z pozostałych poziomów należy czerwony przycisk przytrzymać przez 8 sekund. Na wyświetlaczu pojawią się poziomy L1÷L6.

| l 1                     | Poziom danych<br>bieżących      |
|-------------------------|---------------------------------|
| レピ                      | Poziom daty docelowej*          |
| 7<br>凾                  | Poziom archiwalny *             |
| L 4<br>Ā                | <b>Poziom serwisowy</b>         |
| L 5<br>$E$ <sub>r</sub> | Poziom ustawień taryf*          |
| l F                     | Poziom ustawień<br>parametrów * |

Poz.. 4: Wybór poziomów menu

Powyższe poziomy mogą być wybierane ( przewijane ) poprzez krótkie**,** sekwencyjne przyciskanie czerwonego przycisku. Aby wejść w dany poziom należy przycisnąć przycisk na 2 sekundy w chwili kiedy na wyświetlaczu pojawi się symbol wymaganego poziomu. Po 4 minutach, wyświetlacz samoistnie powraca do poziomu wyjściowego

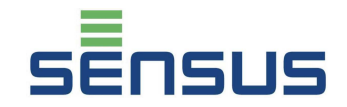

# **Ciepłomierz / licznik chłodu PolluCom E Instrukcja montażu i obsługi**

## **6.1 Poziom danych bieżących ( przykład )**

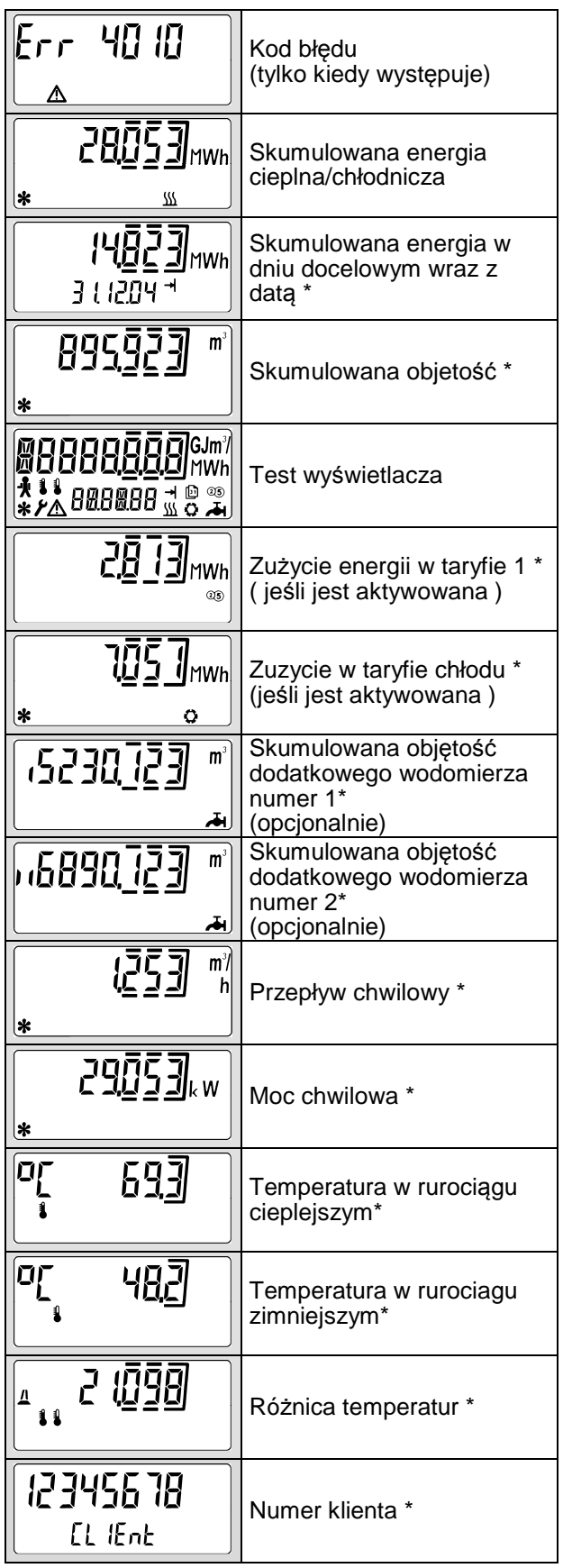

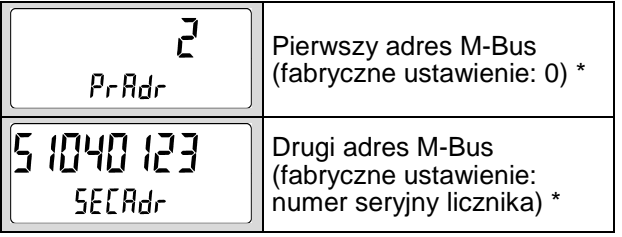

### **6.2 Poziom daty docelowej ( przykład )**

Ten poziom na wyświetlaczu oznaczony jest strzałką dochodzącą do kreski. Poziom ten zawiera dane zakumulowane zapisane we wskazanym dniu w roku.

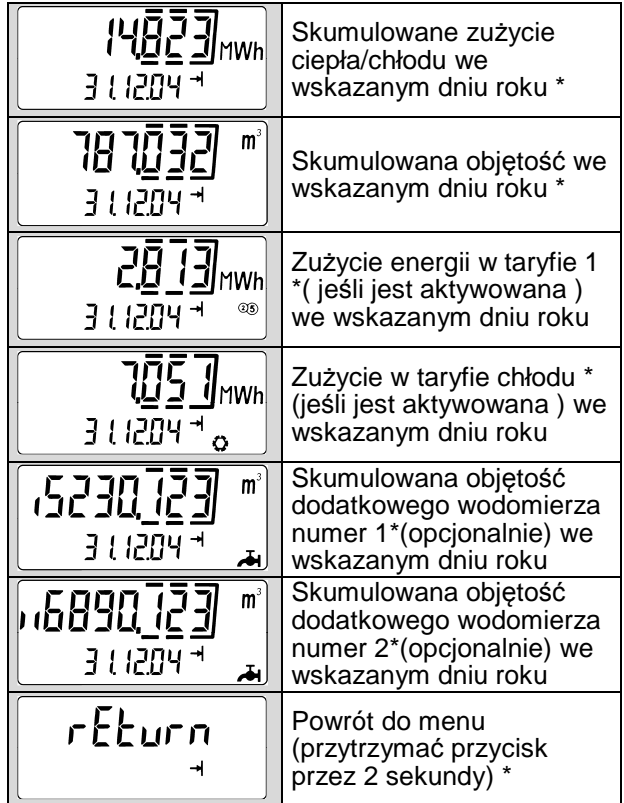

## **6.3 Poziom archiwalny ( przykład )**

Ten poziom na wyświetlaczu oznaczony jest symbolem kartki z kalendarza. Zaczynając od stanów na dzień bieżący, rejestr zawiera stany zużyć na koniec ostatnich 16 miesięcy ( 6 cyfrowa data wyświetlana jest w formacie dd.mm.rr )

Ponadto pokazywane są wartości szczytowe mocy i przepływu ( zawierające datę i godzinę ) w obecnie trwającym ( niezakończonym ) miesiącu. ( Na dole wyświetlacza pojawia się wyraz "today" – czyli po angielsku "dzisiaj")

# **Ciepłomierz / licznik chłodu PolluCom E Instrukcja montażu i obsługi**

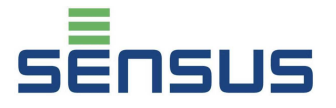

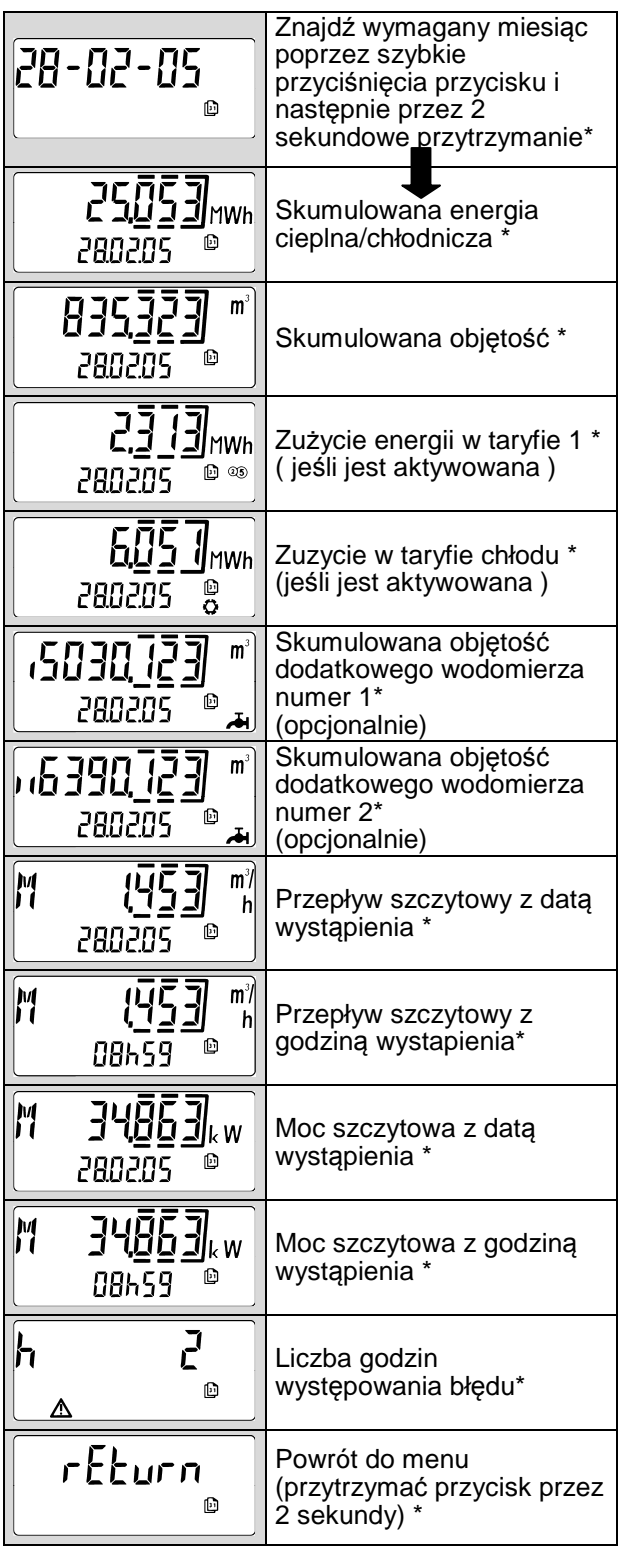

# **6.4. Poziom serwisowy ( przykład )**

Ten poziom na wyświetlaczu oznaczony jest symbolem człowieka ( serwisanta ). Poziom serwisowy zawiera wartości maksymalne i wartości ustawienień.

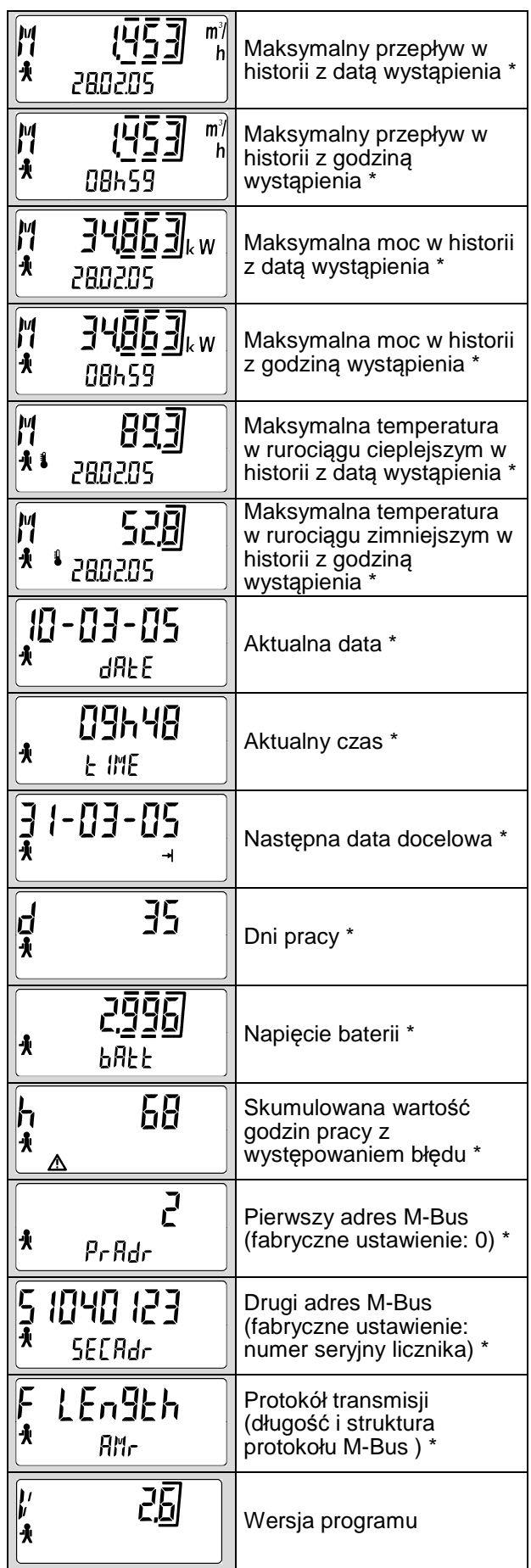

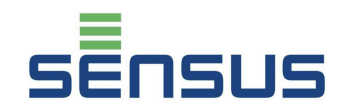

# **Ciepłomierz / licznik chłodu PolluCom E Instrukcja montażu i obsługi**

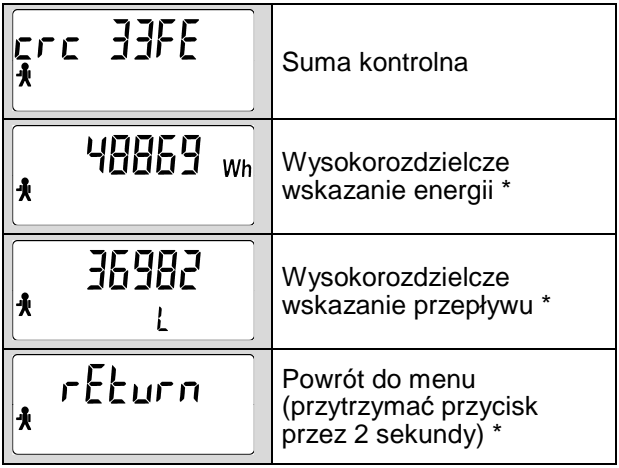

## **6.5 Poziom ustawień taryf ( przykład )**

Ten poziom na wyświetlaczu oznaczony jest literami "CTRL". W poziomie tym można sprawdzić wartości ustawień taryfowych.

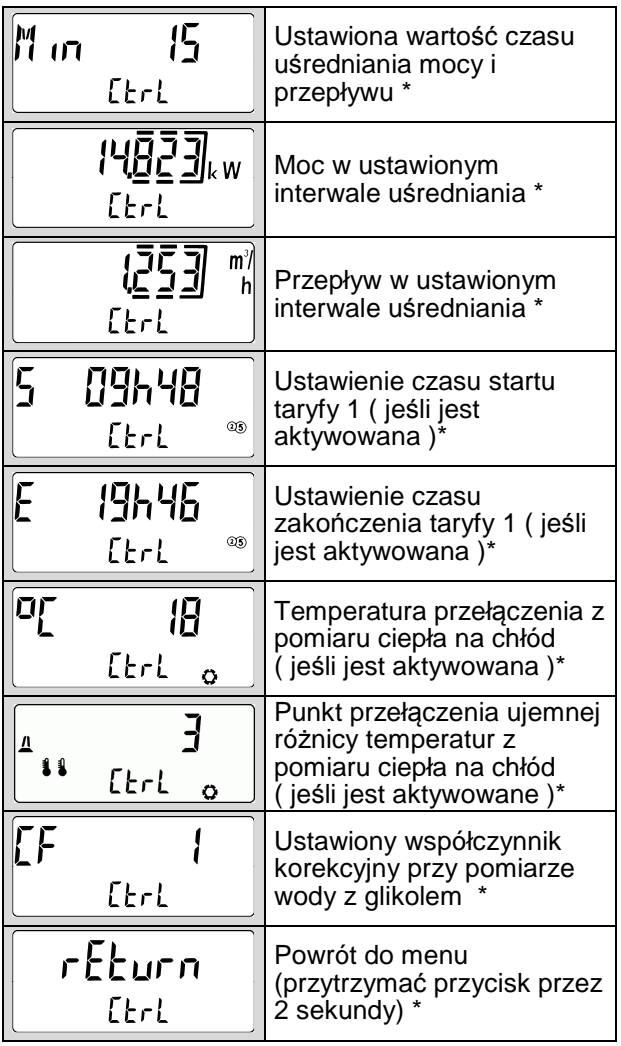

#### **6.6 Poziom ustawień parametrów ( przykład )**

Ten poziom na wyświetlaczu oznaczony jest symbolem klucza. Dostęp do tego poziomu chroniony jest hasłem, które stanowią **ostatnie trzy cyfry** z ośmiocyfrowego numeru seryjnego licznika. Na początku pojawia się numer "000". Należy wcisnąć przycisk na ok. 2 sekundy i pierwsza lewa cyfra zaczyna migać. Należy przycisk przycisnąć i trzymać do czasu aż zmieniające się cyfry wskażą wartość przez nas szukaną a następnie go puścić. Następnie krótkie naciśnięcie przycisku potwierdza wybraną wartość i przechodzi do kolejnej cyfry, gdzie powtarzamy całą procedurę. Po poprawnym wprowadzeniu hasła otwiera zawartość tego menu

Wszystkie wartości ustawiane w tym poziomie po ich wyświetleniu, ustawia się w sposób analogiczny do ustawiania hasła wejściowego.

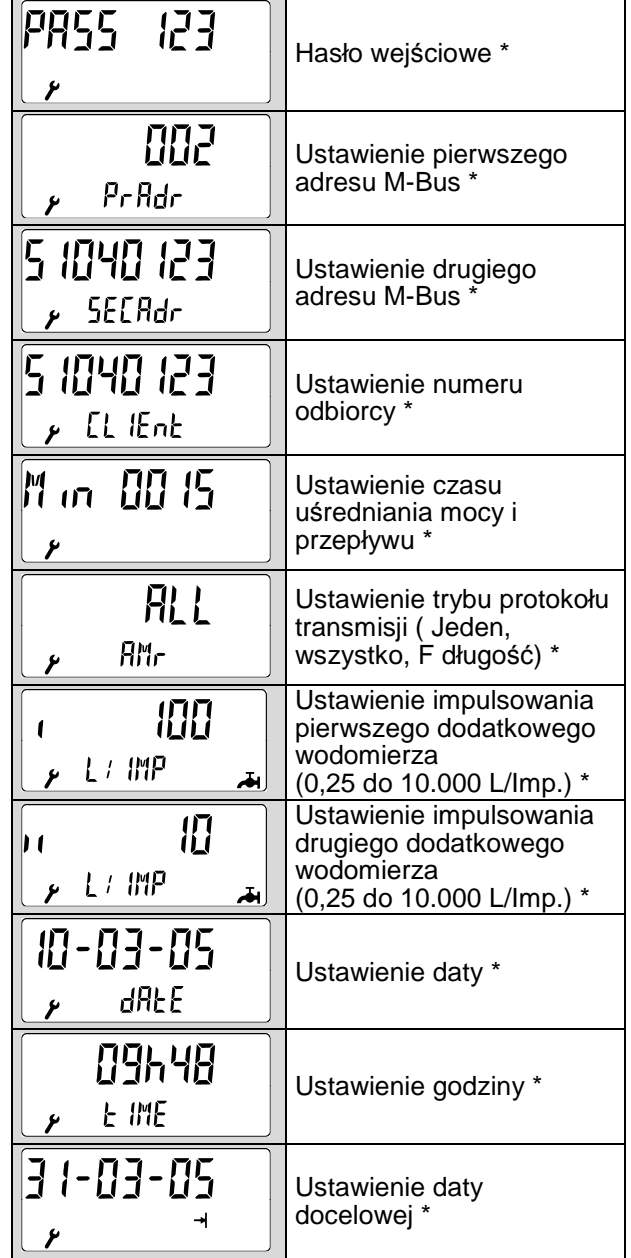

# **Ciepłomierz / licznik chłodu PolluCom E Instrukcja montażu i obsługi**

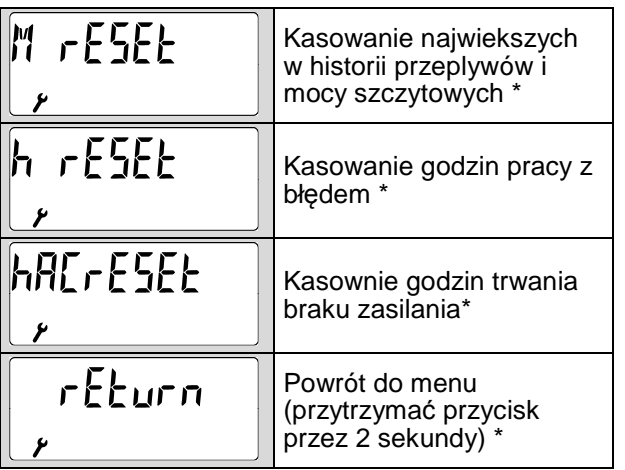

# **7. Kontrola działania, plombowanie**

Po otworzeniu zaworu należy sprawdzić instalację pod względem szczelności. Po montażu ciepłomierza należy na wyświetlaczu sprawdzić poprawność wskazań temperatur, mocy i przepływu oraz upewnić się że nie wyświetla się żaden kod błędu. Aby uniemożliwić osobom niepowołanym na ingerencję w pracę licznika, należy zaplombować go w następujących miejscach

- Na śrubunkach przetwornika przepływu
- W miejscu zamontowanego osobo czujnika temperatury ( na glizie lub tulei )

# **8. Kody błędów**

PolluCom E jest wyposażony w system automatycznej detekcji awarii. W razie zakłóceń pracy na wyświetlaczu pojawia się informacja o rodzaju awarii w formacie "Err XYZW"., gdzie poszczególne pola oznaczają:

- **X:** czujniki temperatury
- **Y:** przelicznik wskazujący
- **Z:** statystyka
- **W:** przetwornik przepływu

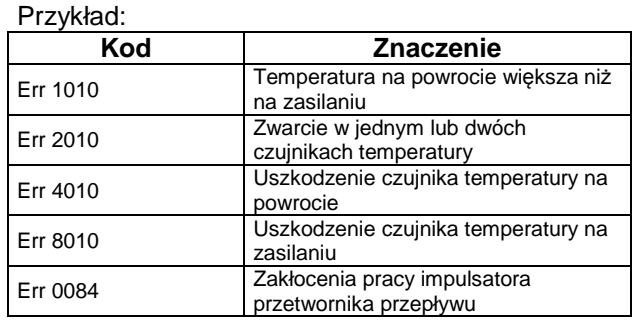

Kod błędu "Err 1010" pojawia się gdy temperatura na powrocie jest większa od temperatury na zasilaniu o więcej niż 3 K .

W wypadku pojawienia się jakiegokolwiek błędu prosimy o kontakt z naszym serwisem.

# **9. Możliwości komunikacyjne**

## **9.1 Optyczne wyjście danych**

Wszystkie ciepłomierze standardowo wyposażone są w optyczne wyjście danych. Po podłączeniu głowicy optycznej, poprzez ten port komunikacyjny można dokonywać odczytów danych oraz, przy pomocy oprogramowania MiniCom 3, konfigurować ustawienia ciepłomierza,. Ten interfejs danych aktywowany jest na 1 godzinę poprzez krótkie jednorazowe przyciśnięcie przycisku wyświetlacza. Każdy dokonany w tym czasie odczyt przez gniazdo optyczne, automatycznie przedłuża czas aktywacji gniazda ( czas 1 godziny zaczyna być liczony od nowa )

## **9.2 Moduł M-Bus zgodny z EN 1434-3**

Ten moduł umożliwia odczyt licznika poprzez pierwszy lub drugi adres z wykorzystaniem M-Bus konwertera ( prędkości 300 i 2400 Bit/s, automatyczne rozpoznawane ). Obydwa adresy mogą być ustawiane z "Poziomu ustawień" (patrz punkt 6.6) lub za pomocą oprogramowania MiniCom 3 (uwaga: drugi adres fabrycznie ustawiony odpowiada numerowi seryjnemu ciepłomierza ). Pierwszy adres może być ustawiany od 0 do 250 ( fabryczne ustawienie: 0)

Z przelicznika wyposażonego w moduł M-Bus wyprowadzone są 2 przewody, których polaryzacja podczas podłączania ich do sieci M-Bus jest dowolna.

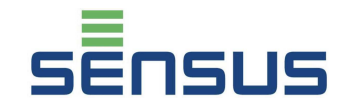

#### **9.3 Moduł Mini-Bus**

Moduł Mini-Bus, umożliwia podłączenie gniazda odczytu zewnętrznego ( przewodem o długości do 50 m ) lub podłączenie ciepłomierza do regulatora. Protokół transmisji danych jest zgodny ze standardem M-Bus. Przy podłączeniu przewodów, ich polaryzacja jest dowolna

#### **9.4 Moduł wyjść impulsowych energii**

wartość impulsu: 1 kWh Długość implsu: 125 ms Bounce czas: brak<br>Max. napiecie: 28 V DC lub AC Max. napięcie: Max. czas: 0.1 A Przy podłączeniu przewodów, ich polaryzacja jest dowolna

#### **9.5 M-Bus/ Mini-Bus z 2 wejściami impulsowymi**

Do ciepłomierza można podłączać dwa dodatkowe urządzenia ( wodomierz wody zimnej, ciepłej, gazomierz, licznik energii elektrycznej itp) przekazujące pasywny sygnał impulsowy ( typu Reed lub otwarty kolektor ).

W tej wersji, z ciepłomierza wyprowadzone są dwa przewody (1 x dwużyłowy i 1 x czterożyłowy ) Przewód dwużyłowy ( biały i brązowy przewód ) jest połączony z M-Bus lub Mini-Bus. Przy podłączeniu przewodów, ich polaryzacja jest dowolna

Połączenie przewodu czterożyłowego:

biały = wodomierz dodatkowy 1 / biegun  $+$ " brązowy = wodomierz dodatkowy 1 / biegun "-" zielony = wodomierz dodatkowy  $2 /$  biegun "+"  $\dot{z}$ ółty = wodomierz dodatkowy 2 / biegun "-"

Specyfikacja wejść impulsowych

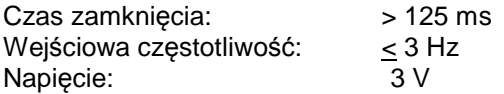

Obydwa wejścia impulsowe, skonfigurowane są fabrycznie w sposób następujący:

wej*ś*cie 1: wodomierz wody zimnej, impulsowanie 10 litrów/impuls, stan początkowy zegara 0.00 m<sup>3</sup>

wej*ś*cie 2: wodomierz wody ciepłej, impulsowanie 10 litrów/impuls, stan początkowy zegara 0.00 m<sup>3</sup> Wartości te można zmieniać za pomocą oprogramowania serwisowego MiniCom 3 ( a impulsowania dodatkowych wodomierzy można zmieniać bezpośrednio z poziomu wyświetlacza patrz punkt 6.6. ).

#### **9.6 Moduł dodatkowej rejestracji danych**

Moduł dodatkowej rejestracji danych zapisuje dane zakumulowane i chwilowe ( moc, przepływ temperatury ) w dowolnie ustalonych przez użytkownika interwałach czasowych ( częstotliwość zapisów można ustalać w zakresie od 1 minuty do 1440 minut ). Zarejestrowane dane mogą być odczytywane przez optyczne wyjście danych, M-Bus lub Mini-Bus za pomocą oprogramowania Mini-Com 3. Standardowe fabryczne ustawienie częstotliwości zapisów wynosi 60 minut.

#### **Producent:**

#### **Sensus GmbH Ludwigshafen**

 Industriestraße 16, D-67063 Ludwigshafen T: +49(0)621/6904-0 F: +49(0)621/6904-1490 www.sensus.com

# **Ciepłomierz / licznik chłodu PolluCom E Instrukcja montażu i obsługi**

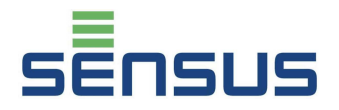

#### **10. Gwarancja**

**Ciepłomierze / liczniki chłodu PolluCom E** objęte są 24 miesięczną gwarancją od daty sprzedaży jeżeli ich zabudowa i użytkowanie są zgodne z warunkami określonymi w niniejszej "Instrukcji instalacji i eksploatacji".

Typ urządzenia \_\_\_\_\_\_\_\_\_\_\_\_\_\_\_\_\_\_\_\_\_\_\_\_\_

Nr fabryczny \_\_\_\_\_\_\_\_\_\_\_\_\_\_\_\_\_\_\_\_\_\_\_\_\_\_\_

Rok produkcji \_\_\_\_\_\_\_\_\_\_\_\_\_\_\_\_\_\_\_\_\_\_\_\_\_\_

Data sprzedaży \_\_\_\_\_\_\_\_\_\_\_\_\_\_\_\_\_\_\_\_\_\_\_\_\_

Potwierdzenie sprzedającego:

\_\_\_\_\_\_\_\_\_\_\_\_\_\_\_\_\_\_\_\_\_\_\_\_\_\_\_\_\_\_\_\_\_\_\_ (piecz*ęć* i podpis sprzedawcy)

Zobowiązania gwarancyjne świadczy upoważniony przedstawiciel Producenta w Polsce:

#### **Sensus Polska Sp. z o.o.,**

ul. Mazowiecka 63/65, 87-100 Toruń T: +48 (56) 654 33 03 F: +48 (56) 657 21 45 E-mail: info.pl@sensus.com

Warunkiem przyjęcia reklamacji przez sprzedającego lub bezpośrednio przez Sensus Polska jest dostarczenie wraz z wyrobem oryginału lub kopii dowodu zakupu (faktura lub paragon).

W sprawach nieuregulowanych niniejszą "Kartą Gwarancyjną" mają zastosowanie odpowiednie przepisy Kodeksu Cywilnego.

. Gwarancją nie są objęte:

- 1. Uszkodzenia wynikłe z przekroczenia dopuszczalnego ciśnienia, temperatury, zamarznięcia wody w ciepłomierzu lub pogorszenia parametrów metrologicznych wskutek zanieczyszczeń obecnych w wodzie.
- 2. Uszkodzenia powstałe na skutek:
	- zerwania lub uszkodzenia cechy legaliza cyjnej,
	- niewłaściwego transportu lub przechowywa nia,
	- niewłaściwej eksploatacji, niezgodnej z przeznaczeniem,
	- mechanicznego uszkodzenia ciepłomierza,
	- samowolnego dokonywania napraw.

#### Deklaracja zgodności:

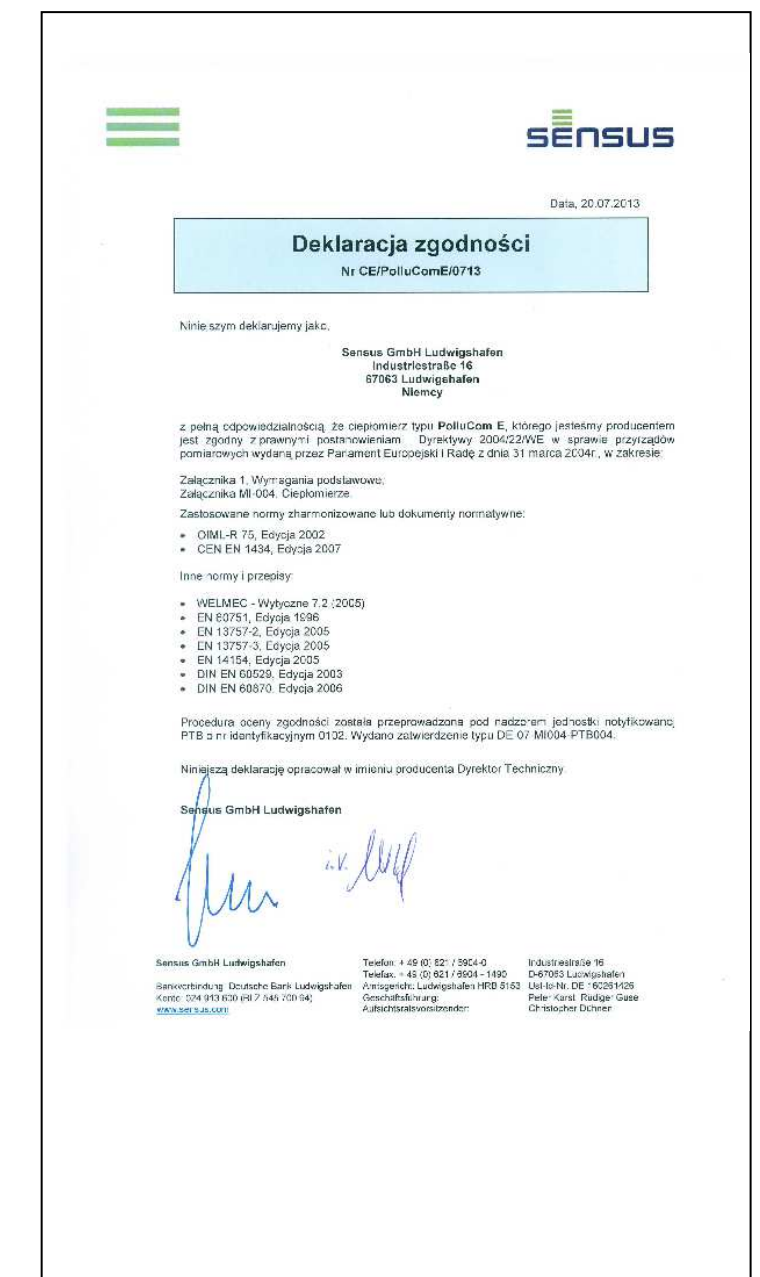